# **Call Blocking**

**Scenario(s):**

**User Level:** How to Block Phone Numbers in Microsoft Teams (Block Callers/no caller ID)

**Group/Location:** How to Block Calls for all end-users from a Group Admin Level via OSSmosis Portal

**Solution:** 

For **User Level:** Use Microsoft Teams to Block Caller/no Caller ID guide and instructions provided in this guide

For **Group/Location:** Group Administrators can utilize **[OSSMosis: Blocked Numbers](https://support.evolveip.net/display/EIQ/OSSMosis%3A+Blocked+Numbers)** guide to blocking numbers for your location/group OR All Locations

## User Level Call Blocking

<https://support.office.com/en-us/article/manage-your-call-settings-in-teams-456cb611-3477-496f-b31a-6ab752a7595f>

## Manage blocked numbers

To view and manage the numbers you've blocked, click on your profile picture and go to Settings > Calls.

Select Manage blocked numbers under Block calls to see any numbers you've blocked and remove them from the list.

To block anonymous calls, select Block calls with no caller ID.

#### **Block a Caller from the Calls (icon) Contacts page:**

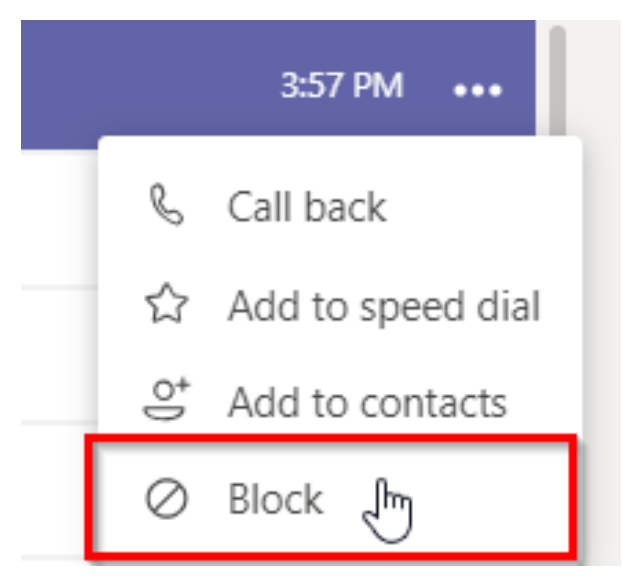

**Manage (Edit) blocked contacts from User Level Settings:** 

### Settings

- @ General
- **合** Privacy
- Q Notifications
- **Q** Devices
- **⊞** Permissions
- **&** Calls

#### Do not disturb

You can still receive notifications from people who have priority access when your status is set to Do not disturb.

Manage priority access

### **Blocked contacts**

Blocked contacts will be unable to call you or see your presence.

 $\vee$  Block calls with no caller ID

Edit blocked contacts